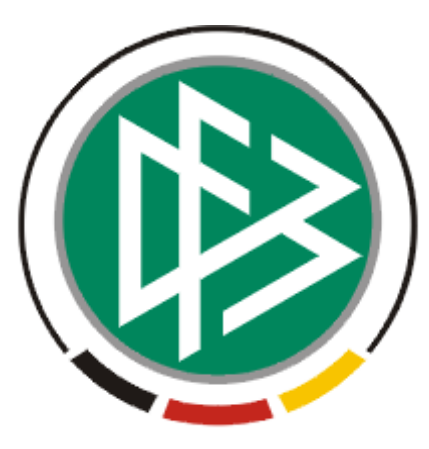

# DFB Medien GmbH & Co. KG

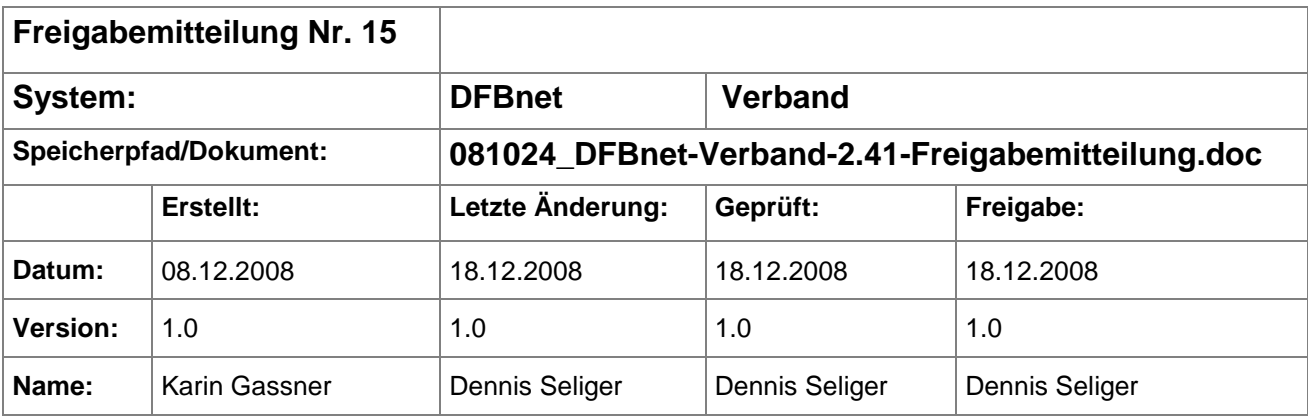

#### © 2008 DFB Medien GmbH & Co. KG

Alle Texte und Abbildungen wurden mit größter Sorgfalt erarbeitet, dennoch können etwaige Fehler nicht ausgeschlossen werden. Eine Haftung der DFB Medien, gleich aus welchem Rechtsgrund, für Schäden oder Folgeschäden, die aus der An- und Verwendung der in diesem Dokument gegebenen Informationen entstehen können, ist ausgeschlossen.

Das Dokument ist urheberrechtlich geschützt. Die Weitergabe sowie die Veröffentlichung dieser Unterlage, ist ohne die ausdrückliche und schriftliche Genehmigung DFB Medien nicht gestattet. Zuwiderhandlungen verpflichten zu Schadensersatz. Alle Rechte für den Fall der Patenterteilung oder der GM-Eintragung vorbehalten.

Die in diesem Dokument verwendeten Soft- und Hardwarebezeichnungen sind in den meisten Fällen auch eingetragene Warenzeichen und unterliegen als solche den gesetzlichen Bestimmungen.

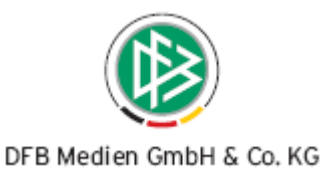

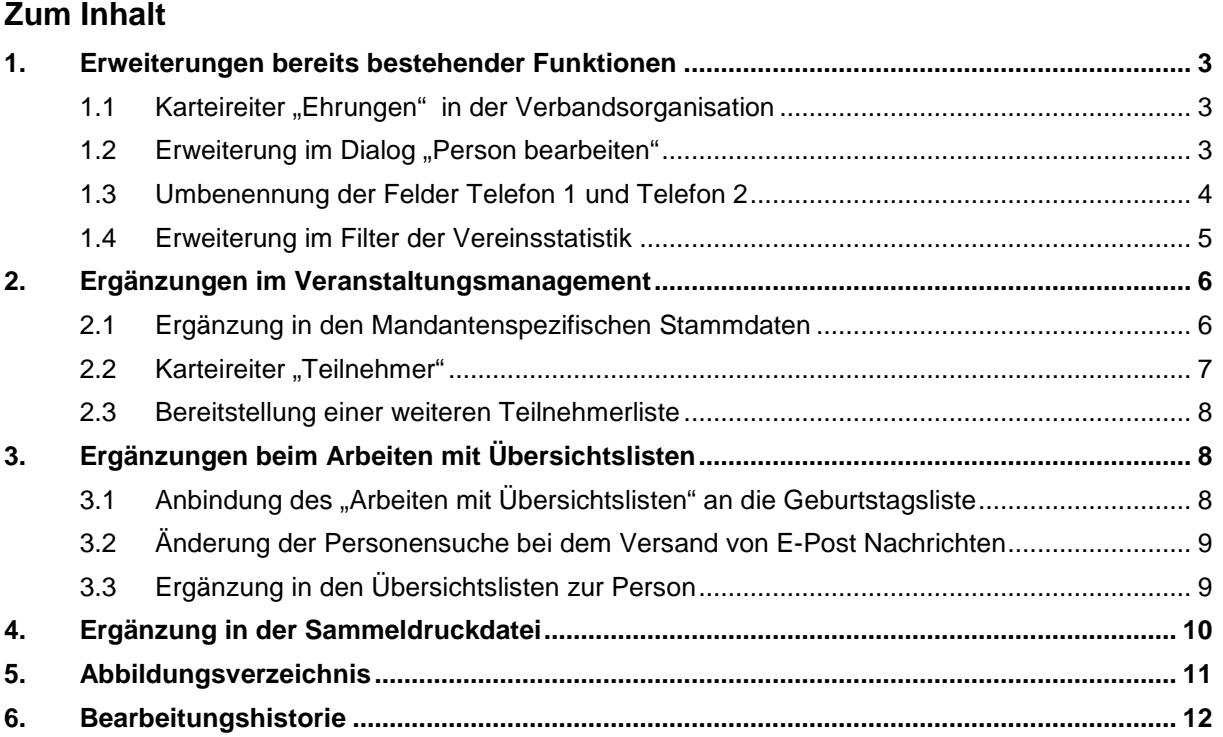

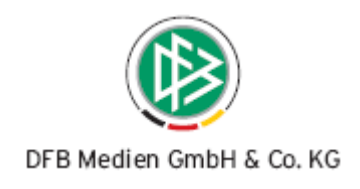

## **1. Erweiterungen bereits bestehender Funktionen**

#### 1.1 Karteireiter "Ehrungen" in der Verbandsorganisation

In der Komponente Verbandsorganisation steht Ihnen auf allen Verwaltungsebenen der Karteireiter "Ehrungen" zur Verfügung. Der Filter im oberen Bereich wurde bereits um das Bezugsdatum erweitert. Mit der neuen Version steht Ihnen als weiteres Filterkriterium die Listbox "Ehrungsgruppe" mit den Einträgen aus den mandantenspezifischen Stammdaten zur Auswahl.

| Nummer                                | 35-350-002                                                                                      |                                          |                    |                                                         |                     |
|---------------------------------------|-------------------------------------------------------------------------------------------------|------------------------------------------|--------------------|---------------------------------------------------------|---------------------|
| Name                                  | Bezirk Enz.Murr                                                                                 |                                          |                    |                                                         |                     |
|                                       | Verband   Adressen   Funktionäre Ehrungen                                                       |                                          |                    |                                                         |                     |
| Ehrungsbezeichnung                    | Verbands-Ehrennadel [in    $\blacktriangledown$                                                 | Antragsstatus                            | genehmigt          |                                                         | Suchen              |
| Ehrungsstufe                          | in Gold                                                                                         | Ehrungsbereich                           | Verband            |                                                         | Leeren              |
| Bezugsdatum                           | Antragseingangsdatum                                                                            | $\overline{\mathbf{v}}$<br>Ehrungsgruppe | Funktionärsehrung  |                                                         |                     |
|                                       |                                                                                                 |                                          |                    |                                                         |                     |
| Auswertung von                        |                                                                                                 | <b>Par</b><br><b>NAME OF BUILDING</b>    |                    | 133331                                                  |                     |
| Anzahl Anträge: 16                    | Zu ehrende Person                                                                               |                                          |                    |                                                         |                     |
| Nummer<br>Ħ                           |                                                                                                 | Ansprechpartner                          | Ehrungsbereich     | Ehrungsbezeichn                                         | V<br>Organisat      |
| EH-72-000563<br>EH-07-001854          | Griessmaier, Karl, geb. 24.0 Griessmaier, Karl<br>Geyer, Helmut, geb. 08.08.1  Arnold, Hansjörg |                                          | Verband<br>Verband | Verbands-Ehrenn Württemb∈▲<br>Verbands-Ehrenn Württembe |                     |
| EH-88-001174                          | Keßler, Josef, geb. 10.12.19 Keßler, Josef                                                      |                                          | Verband            | Verbands-Ehrenn Württembe                               |                     |
| EH-03-001424                          | Lillich, Werner, geb. 07.09.1 Scheytt, Günter                                                   |                                          | Verband            | Verbands-Ehrenn Württembe                               |                     |
| EH-03-001413                          | Layher, Heinz, geb. 20.03.1 Scheytt, Günter                                                     |                                          | Verband            | ∣Verbands-Ehrenn… ∣Württemb∈                            |                     |
| EH-07-002329                          | Lang, Wenzel, geb. 16.09.19 Arnold, Hansjörg                                                    |                                          | Verband            | Verbands-Ehrenn Württembe                               |                     |
| ELL TO GOOGOO<br>$\blacktriangleleft$ | <b>NAMES PERSONAL SON OR AREA - INCHES PERSON</b>                                               |                                          | Chanton and        | <b>Made and a Phoenix</b>                               | <b>SAMUAL</b> And A |

Abbildung 1 – Karteireiter "Ehrungen" im Dialog "Bezirk bearbeiten"

#### 1.2 Erweiterung im Dialog "Person bearbeiten"

Der Dialog "Person bearbeiten" wurde um das Feld mit der Bezeichnung "Briefanrede offiziell" erweitert. Diese Briefanrede generiert sich nach derselben Generierungsvorschrift wie die bisherige Briefanrede, kann aber vom Anwender nicht überschrieben werden. Die offizielle Briefanrede aktualisiert sich, wenn relevante Felder wie Titel, Geschlecht und Name der Person geändert werden. Das Feld steht sowohl im Anschriftenverzeichnis, als auch im Bereich der Serienbriefe zur Auswahl.

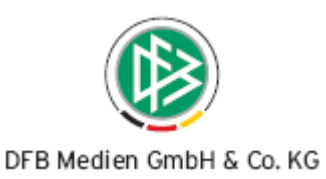

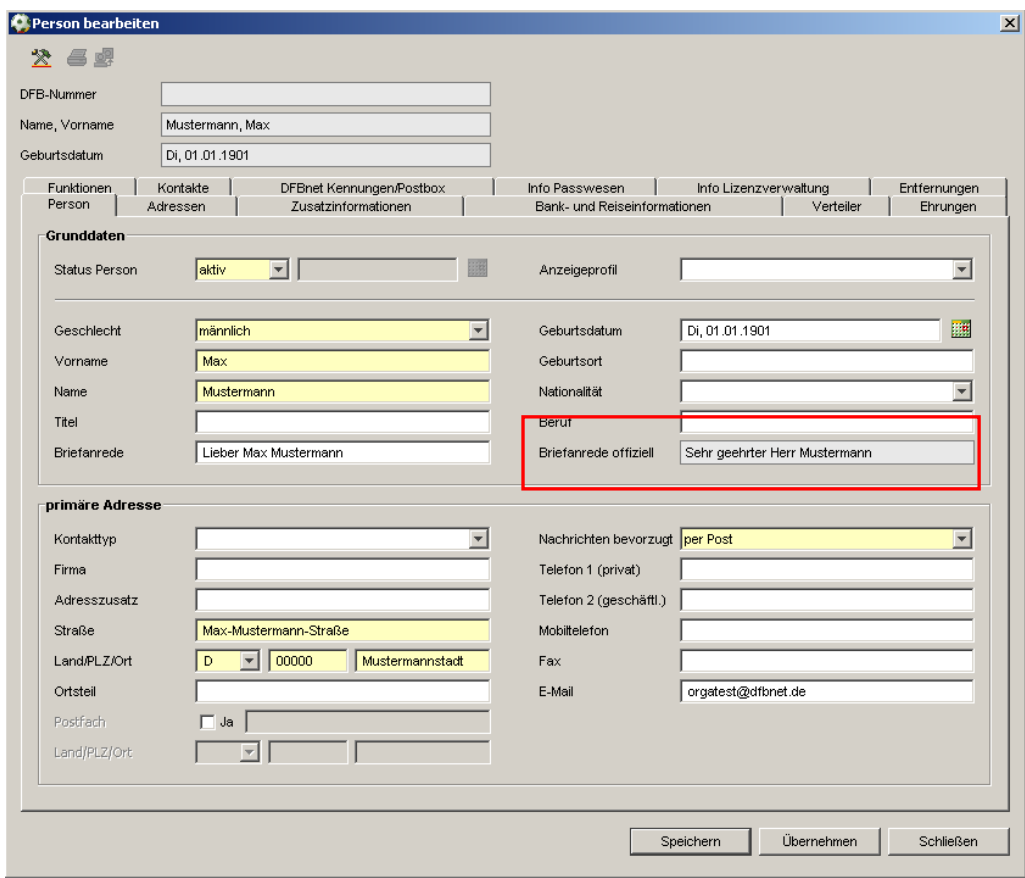

Abbildung 2 – Karteireiter "Person" im Dialog "Person bearbeiten"

#### **1.3 Umbenennung der Felder Telefon 1 und Telefon 2**

Die Felder "Telefon 1" und "Telefon 2" wurden mit der neuen Version in "Telefon 1(privat)" und "Telefon 2 (geschäftl.)" umbenannt. Diese Änderung betrifft alle Adressdatensätze in den ORGA- Applikationen DFBnet Verband, DFBnet Lizenz und DFBnet Pass. Diese Anpassung wurde ganzheitlich sowohl bei Personen, als auch bei Vereinen, Geschäftsstellen etc. vollzogen. Die Übersichtslisten und Spaltenüberschriften, wie auch Anschriftenverzeichnisse und Seriendruckfelder, wurden entsprechend angepasst.

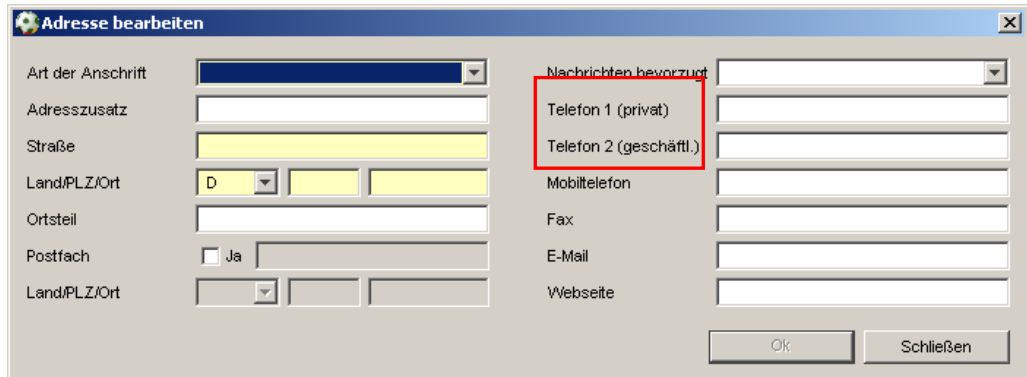

Abbildung 3 - Detaildialog "Adresse bearbeiten"

081217\_DFBnet-Verband-2.41-Freigabemitteilung.doc 4 von 12 18.12.2008 10:20:00

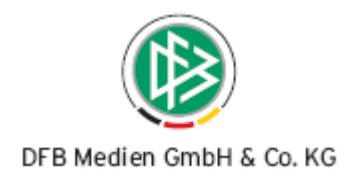

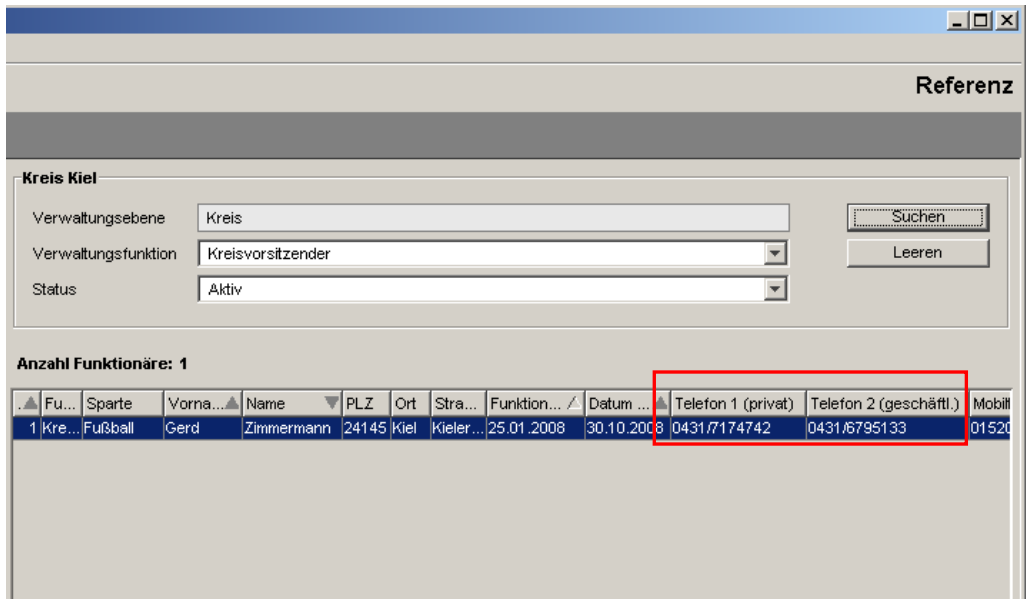

Abbildung 4 – Übersichtsliste Funktionäre

#### **1.4 Erweiterung im Filter der Vereinsstatistik**

Der Filter in der Funktion "Vereinsstatistik" wurde um Felder zur Ermittlung des Gründungsjahrs eines Vereins und des Gründungsjahrs einer Sparte erweitert. Sie können jeweils eine Einschränkung auf Jahresangaben "von" - "bis" vornehmen. Für die Auswahl einer Sparte steht Ihnen in erster Version eine Auswahlbox mit den Einträgen "Fußball" und "Leichtathletik" zur Verfügung. Wird ein Datumsfeld bei der Sparte gesetzt, dann ist die Angabe der konkreten Sparte eine Pflichtangabe. Alle Angaben beim Gründungsjahr werden als Einschränkung der Trefferliste interpretiert. Wird nach dem Gründungsjahr des Vereins und der Sparte gesucht, handelt es sich um eine "oder- Verknüpfung" und es werden Vereine bei denen die Datumsangaben nicht vorhanden sind bei der Suche nicht berücksichtigt. Die Trefferliste und die Exportdatei sind um die Spalten "Gründungsjahr Verein", "Sparte Fußball" und die "Sparte Leichtathletik" ergänzt worden.

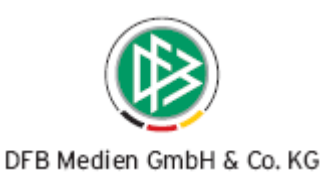

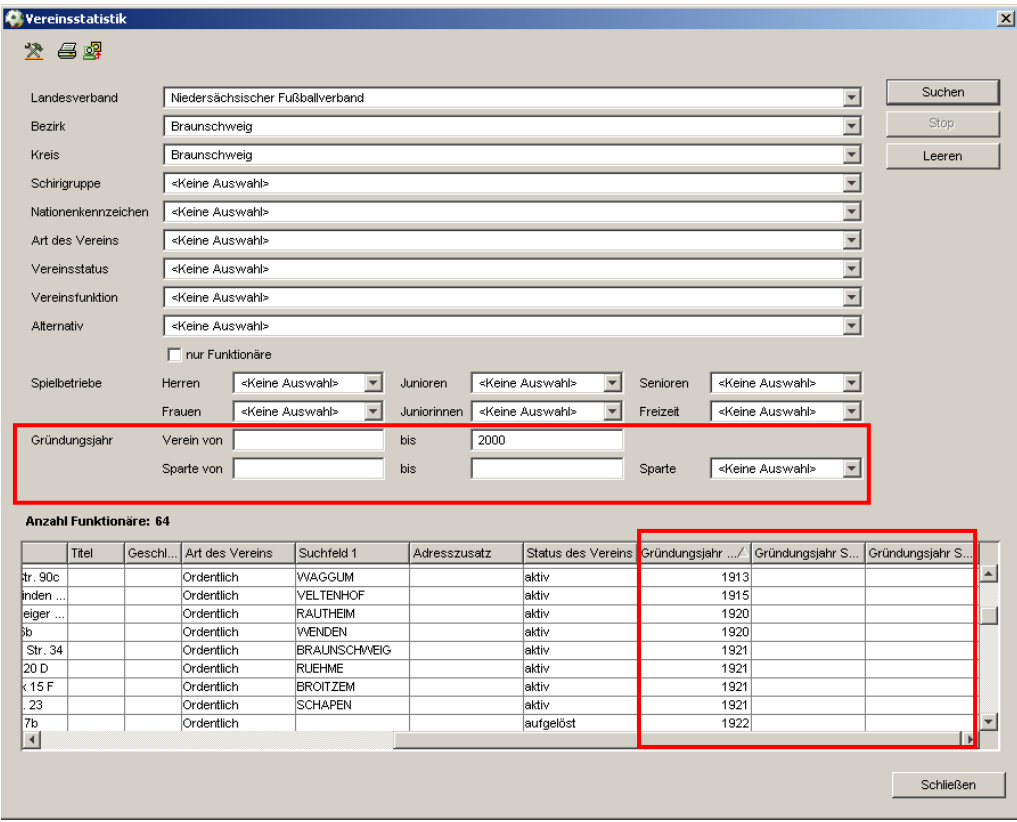

Abbildung 5 – Filter der Vereinsstatistik mit der Treffermenge der Vereine

## **2. Ergänzungen im Veranstaltungsmanagement**

#### **2.1 Ergänzung in den Mandantenspezifischen Stammdaten**

In den mandantenspezifischen Stammdaten auf dem Karteireiter Artikelstamm / Reisekosten sind die Reisekostenarten als feste Artikel definiert. Jede Position kann mit einem Standardwert vorbelegt werden, der dann bei den Reisekostenstammdaten einer Veranstaltung als "Default" Wert vorgeblendet wird.

| 49                                 |                |                                                                                |      |          |               |               |                   |  |  |  |
|------------------------------------|----------------|--------------------------------------------------------------------------------|------|----------|---------------|---------------|-------------------|--|--|--|
| Funktionstypen                     |                | Kontakttypen   Ehrungsarten   Runde Geburtstage   Meldezeiten VMB   Verwaltung |      |          |               | Artikelstamm  |                   |  |  |  |
| Reisekosten<br>Mitgliedsbeiträge   |                |                                                                                |      |          |               |               |                   |  |  |  |
|                                    |                |                                                                                |      |          |               |               |                   |  |  |  |
| Anzahl der Artikel in der Liste: 6 |                |                                                                                |      |          |               |               |                   |  |  |  |
|                                    |                |                                                                                |      |          |               |               |                   |  |  |  |
| Artikelnummer                      | USt-Steuersatz | Bezeichnung 1                                                                  | Kst. | Ktr. Num | Belegart      | Verkaufspreis | <b>Artikelart</b> |  |  |  |
| Fahrtkosten                        | 0%             | Fahrtkosten                                                                    | N/A  | N/A      | Lieferschein  | 6,00          | Fahrtkosten       |  |  |  |
| RKHONOR                            | 0%             | Honorar                                                                        | N/A  | N/A      | Lieferschein  | 8,00          | Honorar           |  |  |  |
| RKSOKO                             | 0%             | Sonstige Auslagen                                                              | N/A. | N/A      | Lieferschein. | 2,00          | Sonstige Auslagen |  |  |  |
| RKTAGEG                            | 0%             | Tagegeld/Spesen                                                                | N/A  | N/A      | Lieferschein  | 8,00          | Tagegeld/Spesen.  |  |  |  |
| RKUEBER                            | 0%             | Ubernachtungsko                                                                | N/A  | N/A      | Lieferschein  | 20,00         | Ubernachtungsko…  |  |  |  |

Abbildung 6 – Reisekosten als Artikelarten in den Mandantenspezifischen Stammdaten

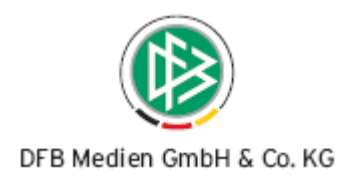

#### **2.2** Karteireiter "Teilnehmer"

In der Komponente Veranstaltungsmanagement ist es über die Auswahl eines Verteilers möglich, Teilnehmer einer Veranstaltung zuzuordnen. Alle Personen, die Mitglied in dem gewählten Verteiler oder Unterverteiler sind, werden im oberen Bereich auf dem Karteireiter "Teilnehmer" angezeigt. Ab der neuen Version werden im unteren Bereich die zugeordneten Verteiler aufgeführt. Im rechten Navigationsbereich der Übersichtsliste der Verteiler stehen Ihnen die Icons

"Verteiler entfernen" und "Verteiler zuordnen" zur Verfügung.

Ändert sich nach der Zuordnung des Verteilers zur Veranstaltung die Mitgliederliste im Verteiler selbst, hat dies keine Auswirkungen auf die Teilnehmerliste der Veranstaltung. Ist eine Person im oberen Bereich über die Aktion "Teilnehmer zuordnen" auf die Teilnehmerliste gesetzt worden und ist diese Person außerdem Mitglied in einem zugeordneten Verteiler, dann wird dieser Teilnehmer von der Teilnehmerliste entfernt, wenn der Verteiler gelöscht wird.

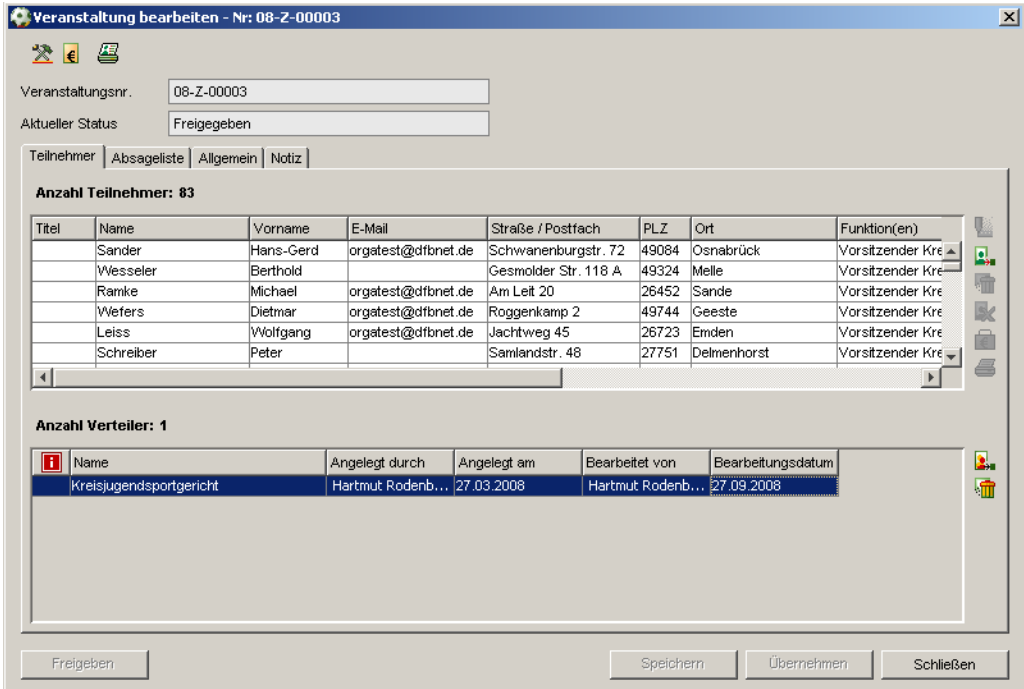

Abbildung 7 - Karteireiter "Teilnehmer" im Dialog "Veranstaltung bearbeiten"

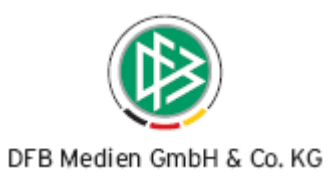

#### **2.3 Bereitstellung einer weiteren Teilnehmerliste**

Im oberen Navigationsbereich der Veranstaltung stehen Ihnen zwei Icons zum Druck einer Teilnehmerliste zur Verfügung (**WEI** "Teilnehmerliste drucken", **"Teilnehmerliste (Barauszahlung) dru**cken" zur Verfügung). Die einfache Teilnehmerliste steht bei Veranstaltungen mit dem Kennzeichen "Barauszahlung zusätzlich zur Auswahl, um Anwesenheits- bzw. Unterschriftslisten zu führen. Das Icon ist immer dann aktiv, wenn mindestens ein Teilnehmer der Veranstaltung zugeordnet ist.

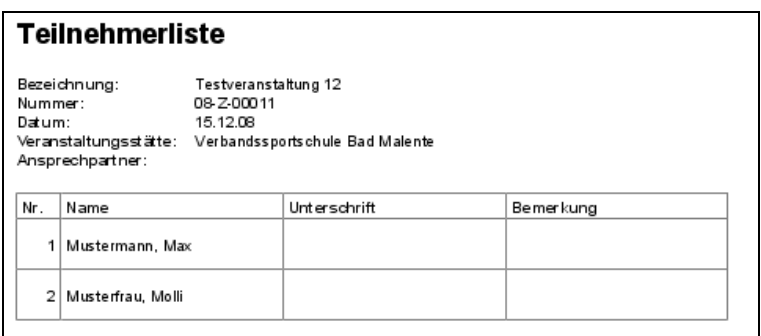

Abbildung 8 – Einfache Teilnehmerliste

### **3. Ergänzungen beim Arbeiten mit Übersichtslisten**

#### **3.1 Anbindung des "Arbeiten mit Übersichtslisten" an die Geburtstagsliste**

Wird eine Geburtstagsliste erzeugt, werden die Personen in Form einer Übersichtsliste angezeigt. Die Übersichtsliste ist um die Spalte "Funktion(en)" ergänzt worden. Außerdem steht Ihnen im oberen Be-

reich das Icon "Arbeiten mit Übersichtslisten" zur Verfügung.

Unter folgenden Aktionen können Sie auswählen:

- Adressetiketten erzeugen
- Anschreiben erzeugen
- Anschriftenverzeichnis erzeugen
- Nachricht E-Postfach

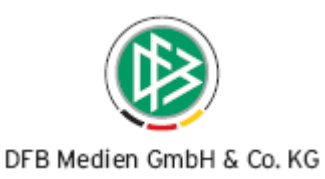

| Geburtstagsliste                    |       |                               |                  |                 |                          |                                                                                   |                          |               |
|-------------------------------------|-------|-------------------------------|------------------|-----------------|--------------------------|-----------------------------------------------------------------------------------|--------------------------|---------------|
|                                     |       |                               |                  |                 |                          |                                                                                   |                          |               |
| 文 与卑                                |       |                               |                  |                 |                          |                                                                                   |                          |               |
| м                                   |       | Mit Übersichtslisten arbeiten |                  |                 | $\overline{\phantom{a}}$ | Aktuelles Kalenderjahr                                                            | $\overline{\phantom{a}}$ | Suchen        |
| Zeitraum                            |       |                               |                  |                 |                          |                                                                                   |                          | Stop          |
| Anzeige                             |       |                               | Alle Geburtstage |                 |                          |                                                                                   | $\overline{\phantom{a}}$ | Leeren        |
| Anzahl Personen in der Übersicht: 3 |       |                               |                  |                 |                          |                                                                                   |                          |               |
| Monat                               | Titel | Name                          | Vorname          | <b>Straße</b>   | PLZ                      | Ort                                                                               | Geburtstag               | Geburtsdatum  |
| Oktober                             |       | Thumm                         | Heinz            | Lindenstr. 8    | 72658                    | Bempflingen                                                                       | 05.10.                   | 05.10.1943    |
| Oktober                             |       | Störner                       | Gundi            | lm Grafenwald 1 | 74906                    | Bad Rappenau                                                                      | 31.10.                   | 31.10.1962    |
| Oktober                             |       | Nübel                         | Anja             | Hallwiesenweg 2 | 72293                    | Glatten                                                                           | 23.10.                   | 23.10.1974    |
|                                     |       |                               |                  |                 |                          | C Anschreiben erzeugen<br>C Anschriftenverzeichnis erzeugen<br>C Nachricht E-Post |                          |               |
|                                     |       |                               |                  |                 |                          | Ok                                                                                |                          | Abbrechen     |
|                                     |       |                               |                  |                 |                          |                                                                                   |                          | $\rightarrow$ |
|                                     |       |                               |                  |                 |                          |                                                                                   |                          | Schließen     |

Abbildung 9 – Geburtstagsliste

#### **3.2 Änderung der Personensuche bei dem Versand von E-Post Nachrichten**

Beim Zuordnen von Adressaten (An, CC, BCC) im Dialog "Nachricht ins elektronische Postfach stellen", wird die Personensuche verwendet, die auch bei der Zuordnung von Personen zu Verteilern angeboten wird. Diese Suche eröffnet nun die Möglichkeit, direkt nach Funktionären zu suchen.

#### **3.3 Ergänzung in den Übersichtslisten zur Person**

Die Übersichtslisten der Personen wurden um die Spalten "Telefon 2 (geschäftl.)" und "Mobiltelefon" ergänzt. Das betrifft sowohl die Komponente Verbandsverwaltung (z.B. die Übersichtsliste der Funktionäre), als auch die Komponente Verbandsorganisation (z.B. auf dem Karteireiter "Funktionäre")

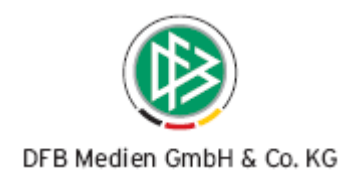

## **4. Ergänzung in der Sammeldruckdatei**

Bei den Vorgangsdokumenten im Bereich der Ehrungen (Ablehnung einer Ehrung) wird die zu ehrende Person in der Sammeldruckdatei in der Spalte "Person" zusätzlich angezeigt.

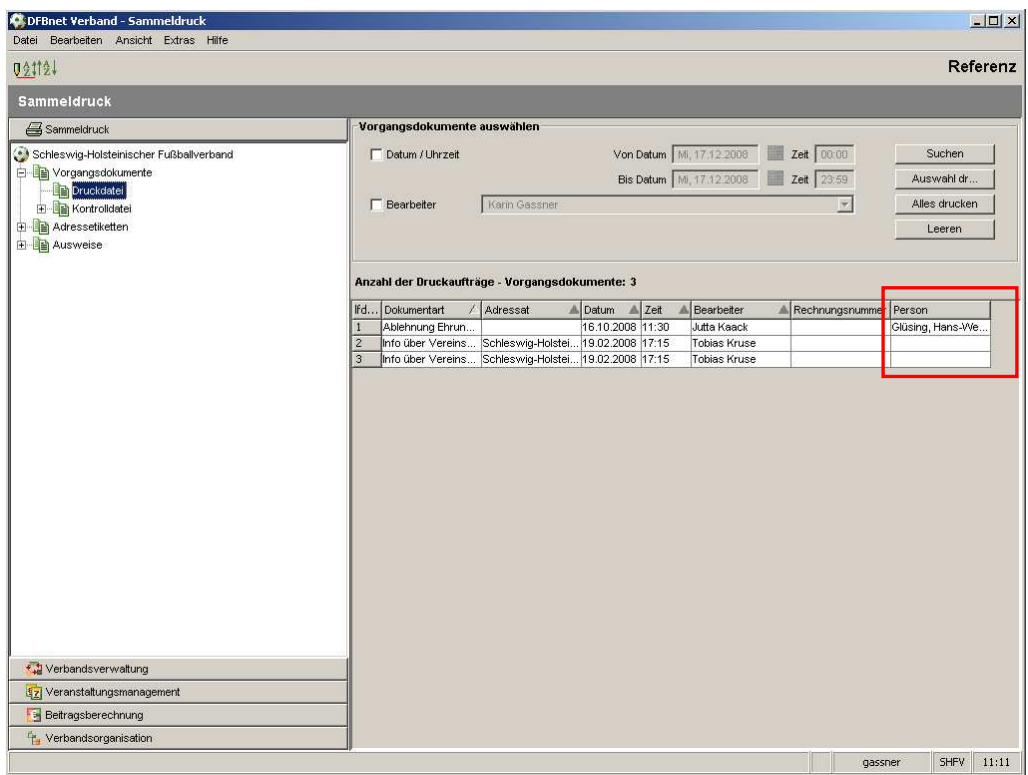

Abbildung 10 – Übersichtsliste der Vorgangsdokumente in der Sammeldruckdatei

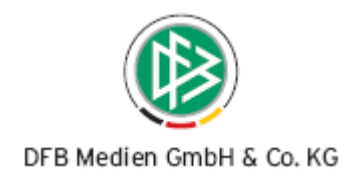

# **5. Abbildungsverzeichnis**

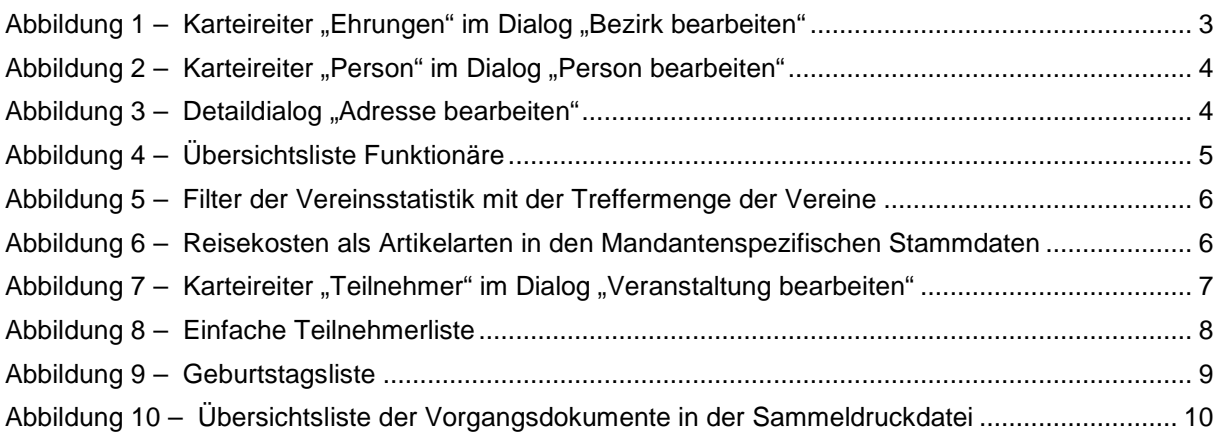

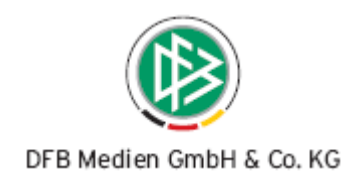

# **6. Bearbeitungshistorie**

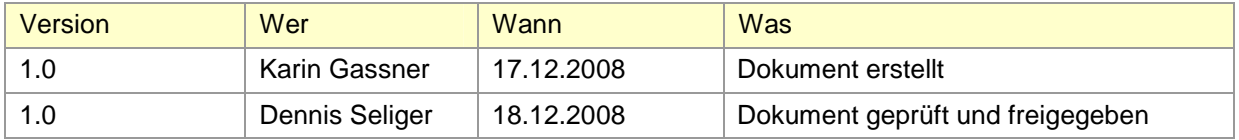